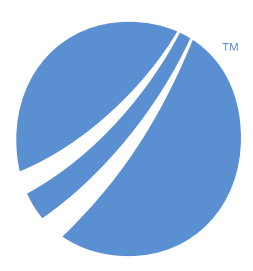

# **TIBCO EBX® Data Model and Data Visualization Add-on Release Notes**

*Version 6.2.0 June 2024*

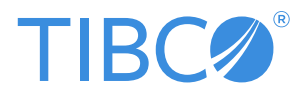

## **Table of contents**

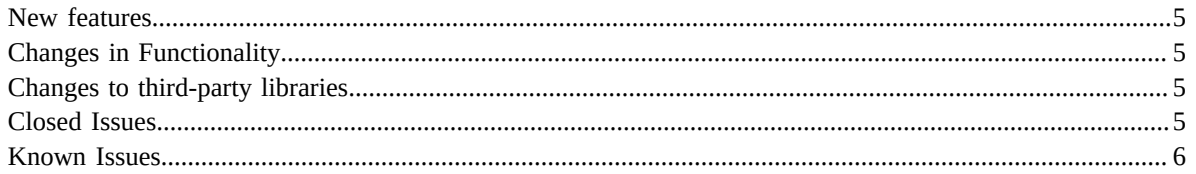

#### <span id="page-4-0"></span>**New features**

This release contains the following new features:

- Data model graphs now:
	- Display labels of data model components exactly as they are defined in the data model. Previously all labels displayed using lowercase letters.
	- Remove the corresponding links from the data model graph when components are hidden using the graph's **Display options**.
- Graph configurations now include an option to set permission options for the graph. Permission options specify whether users can use, update, or delete the configuration. Permissions also grant access to the service to export the graph.
- The quality of exported PDF files was improved.
- Org chart updates and enhancements:
	- Org charts now include search functionality to search on displayed node labels. Note that this option is not available when using step mode.
	- Default images can be included on Org chart configurations.
	- The image aspect ratio can now be adjusted.
	- The node style background, border color and width, and text color can now be specified as configuration options.
	- A media-type field can now be selected to display digital assets managed in the TIBCO EBX® Digital Asset Manager Add-on.
- When viewing the list of configured data value graphs, users can now hover their mouse over a graph and, if they have sufficient permission, delete the graph.
- In the API, the GraphDataTabUIWidget was updated with a parameter to specify whether graph nodes are automatically expanded by default.

#### **Attention**

As new features are included and the user experience is improved, some screen shots shown in the documentation might not match the UI.

#### <span id="page-4-1"></span>**Changes in Functionality**

This release contains no changes to functionality.

### <span id="page-4-2"></span>**Changes to third-party libraries**

This release contains no changes to third-party libraries.

#### <span id="page-4-3"></span>**Closed Issues**

**[DMDV-3309]** Scroll functionality does not work correctly when viewing an Org chart graph in step mode.

#### <span id="page-5-0"></span>**Known Issues**

This release contains the following known issues:

- Any saved data model graph based on a duplicated model will refer to the original model and not the duplicated model. Since a saved graph is linked to the XML schema, this behavior is a result of data model duplication not duplicating the schema file name. Embedded models are not affected; only models in modules.
- If all nodes to expand in a data value graph belong to the same table, the expand service includes the table name. When a table filter is used, the service to expand nodes cannot ascertain the table name to expand. Instead, the following generalized service labels display: **Expand targets**, **Expand sources**, **Expand children**, or **Expand parents**.
- After running the **Center** service on a table, any of its expanded groups are collapsed.
- Data model graphs are not automatically refreshed to reflect updates to displayed tables and foreign keys.
- Orphan groups defined at the root of a data model are not displayed in graphs. However, fields defined at this level do display.
- After resizing a node on a saved graph, the system still displays the default size for the node.
- Data value graphs do not automatically refresh to reflect updates to displayed data, or nodes.
- When using the containment type for a self-referencing node, it does not display in the graph.
- The template configuration cannot be changed at runtime for custom data model graphs—those created using the Java API.
- In data value graphs, users can move the graph but not graph nodes.
- On Firefox 52 ESR, performance issues may occur when trying to display a data model graph that includes many tables.
- Node position is recalculated after expanding. Therefore, node position may change.
- When a table in a group is hidden, and the group is collapsed, the table's link still displays.
- Graph templates include the option to show hidden fields, but not hidden tables.
- Full screen mode is not supported on IE10 or Microsoft Edge.